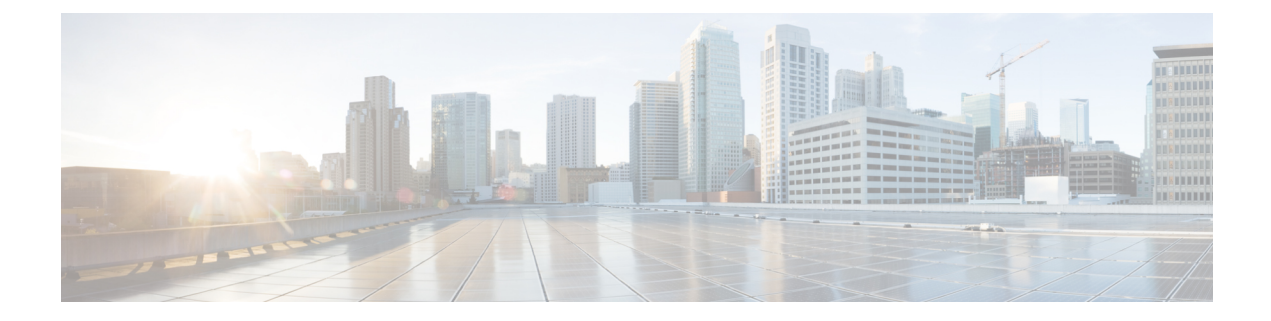

# **Cisco Unity Connection Provisioning Interface (CUPI) API -- User Management API**

- User API , on [page](#page-0-0) 1
- [Admin](#page-24-0) User API, on page 25

# <span id="page-0-0"></span>**User API**

Administrator can use this API to create/update/delete/fetch the user with mailbox. Various attributes of user, for example notification device, greetings, contact, private list, phone menu, call transfer, screening, or personal data, can also be updated using this API .

# **Listing the Users**

The request can be used to fetch the list of all users.

GET https://<connection-server>/vmrest/users

```
<Users total="2">
 <User>
 <URI>/vmrest/users/4d5df6e3-a036-4f16-8f1e-d48e7e9b73c1</URI>
 <ObjectId>4d5df6e3-a036-4f16-8f1e-d48e7e9b73c1</ObjectId>
 <TenantObjectId>fe6541fb-b42c-44f2-8404-ded14cbf7438</TenantObjectId>
  <Alias>undeliverablemessagesmailbox</Alias>
  <DisplayName>Undeliverable Messages</DisplayName>
  <TimeZone>0</TimeZone>
 <CreationTime>2013-03-05T10:54:38Z</CreationTime>
 <CosObjectId>610c9c71-32be-4465-b61a-523f24a9d828</CosObjectId>
 <CosURI>/vmrest/coses/610c9c71-32be-4465-b61a-523f24a9d828</CosURI>
  <Language>0</Language>
  <LocationObjectId>42a9ab40-490d-4819-9bfb-8ddce4f430ff</LocationObjectId>
<LocationURI>/vmrest/locations/connectionlocations/42a9ab40-490d-4819-9bfb-8ddce4f430ff</LocationURI>
 <ListInDirectory>false</ListInDirectory>
  <IsVmEnrolled>true</IsVmEnrolled>
  <MediaSwitchObjectId>ec1e2636-fc14-44fc-8cda-d6c1a3d61150</MediaSwitchObjectId>
 <PhoneSystemURI>/vmrest/phonesystems/ec1e2636-fc14-44fc-8cda-d6c1a3d61150</PhoneSystemURI>
 <CallHandlerObjectId>13a3c5fc-f706-4bd0-aeeb-32dad2c4a29b</CallHandlerObjectId>
<CallhandlerURI>/vmrest/handlers/callhandlers/13a3c5fc-f706-4bd0-aeeb-32dad2c4a29b</CallhandlerURI>
 <DtmfAccessId>99999</DtmfAccessId>
 <VoiceNameRequired>false</VoiceNameRequired>
  <PartitionObjectId>da2114bf-cde7-43d8-9709-cd3895a9d41b</PartitionObjectId>
  <PartitionURI>/vmrest/partitions/da2114bf-cde7-43d8-9709-cd3895a9d41b</PartitionURI>
  <Inactive>false</Inactive>
  <MwisURI>/vmrest/users/4d5df6e3-a036-4f16-8f1e-d48e7e9b73c1/mwis</MwisURI>
<NotificationDevicesURI>/vmrest/users/4d5df6e3-a036-4f16-8f1e-d48e7e9b73c1/notificationdevices</NotificationDevicesURI>
<MessageHandlersURI>/vmrest/users/4d5df6e3-a036-4f16-8f1e-d48e7e9b73c1/messagehandlers</MessageHandlersURI>
<ExternalServiceAccountsURI>/vmrest/users/4d5df6e3-a036-4f16-8f1e-d48e7e9b73c1/externalserviceaccounts</ExternalServiceAccountsURI>
<AlternateExtensionsURI>/vmrest/users/4d5df6e3-a036-4f16-8f1e-d48e7e9b73c1/alternateextensions</AlternateExtensionsURI>
<PrivateListsURI>/vmrest/users/4d5df6e3-a036-4f16-8f1e-d48e7e9b73c1/privatelists</PrivateListsURI>
<SmtpProxyAddressesURI>/vmrest/smtpproxyaddresses?query=(ObjectGlobalUserObjectId%20is%204d5df6e3-a036-4f16-8f1e-
d48e7e9b73c1)</SmtpProxyAddressesURI>
<AlternateNamesURI>/vmrest/alternatenames?query=(GlobalUserObjectId%20is%204d5df6e3-a036-4f16-8f1e-d48e7e9b73c1)
</AlternateNamesURI>
</User>
<User>
 <URI>/vmrest/users/671fd8d1-7240-4e60-9194-0ec9c4a626ce</URI>
  <ObjectId>671fd8d1-7240-4e60-9194-0ec9c4a626ce</ObjectId>
 <Alias>operator</Alias>
 <DisplayName>Operator</DisplayName>
 <TimeZone>0</TimeZone>
  <CreationTime>2013-03-05 10:54:39.02</CreationTime>
  <CosObjectId>610c9c71-32be-4465-b61a-523f24a9d828</CosObjectId>
  <CosURI>/vmrest/coses/610c9c71-32be-4465-b61a-523f24a9d828</CosURI>
  <Language>0</Language>
```

```
<LocationObjectId>42a9ab40-490d-4819-9bfb-8ddce4f430ff</LocationObjectId>
<LocationURI>/vmrest/locations/connectionlocations/42a9ab40-490d-4819-9bfb-8ddce4f430ff</LocationURI>
 <ListInDirectory>false</ListInDirectory>
 <IsVmEnrolled>true</IsVmEnrolled>
  <MediaSwitchObjectId>ec1e2636-fc14-44fc-8cda-d6c1a3d61150</MediaSwitchObjectId>
 <PhoneSystemURI>/vmrest/phonesystems/ec1e2636-fc14-44fc-8cda-d6c1a3d61150</PhoneSystemURI>
  <CallHandlerObjectId>4546d6df-5120-4fb3-9719-8d521b8a5796</CallHandlerObjectId>
<CallhandlerURI>/vmrest/handlers/callhandlers/4546d6df-5120-4fb3-9719-8d521b8a5796</CallhandlerURI>
 <DtmfAccessId>99990</DtmfAccessId>
 <VoiceNameRequired>false</VoiceNameRequired>
 <PartitionObjectId>da2114bf-cde7-43d8-9709-cd3895a9d41b</PartitionObjectId>
  <PartitionURI>/vmrest/partitions/da2114bf-cde7-43d8-9709-cd3895a9d41b</PartitionURI>
  <Inactive>false</Inactive>
  <MwisURI>/vmrest/users/671fd8d1-7240-4e60-9194-0ec9c4a626ce/mwis</MwisURI>
<NotificationDevicesURI>/vmrest/users/671fd8d1-7240-4e60-9194-0ec9c4a626ce/notificationdevices</NotificationDevicesURI>
<MessageHandlersURI>/vmrest/users/671fd8d1-7240-4e60-9194-0ec9c4a626ce/messagehandlers</MessageHandlersURI>
<ExternalServiceAccountsURI>/vmrest/users/671fd8d1-7240-4e60-9194-0ec9c4a626ce/externalserviceaccounts</ExternalServiceAccountsURI>
<AlternateExtensionsURI>/vmrest/users/671fd8d1-7240-4e60-9194-0ec9c4a626ce/alternateextensions</AlternateExtensionsURI>
<PrivateListsURI>/vmrest/users/671fd8d1-7240-4e60-9194-0ec9c4a626ce/privatelists</PrivateListsURI>
<SmtpProxyAddressesURI>/vmrest/smtpproxyaddresses?query=(ObjectGlobalUserObjectId%20is%20671fd8d1-7240-4e60-9194-0ec9c4a626ce)</SmtpProxyAddressesURI>
<AlternateNamesURI>/vmrest/alternatenames?query=(GlobalUserObjectId%20is%20671fd8d1-7240-4e60-9194-0ec9c4a626ce)
</AlternateNamesURI>
</User>
<User>
 <URI>/vmrest/users/8321097e-cca4-483f-b24c-0f2175e6e4c9</URI>
 <ObjectId>8321097e-cca4-483f-b24c-0f2175e6e4c9</ObjectId>
  <FirstName>John</FirstName>
  <LastName>10000</LastName>
 <Alias>John10000</Alias>
 <City/><Department/>
 <EmployeeId/>
  <DisplayName>John 10000</DisplayName>
  <EmailAddress>john@cisco.com</EmailAddress>
 <TimeZone>190</TimeZone>
 <CreationTime>2015-06-01T05:03:15Z</CreationTime>
 <CosObjectId>0a987b74-acf0-4310-ab81-4ebe0190cca4</CosObjectId>
 <CosURI>/vmrest/coses/0a987b74-acf0-4310-ab81-4ebe0190cca4</CosURI>
  <Language>1033</Language>
 <LocationObjectId>17f9c794-d4e4-453b-a9df-771c48c0590e</LocationObjectId>
<LocationURI>/vmrest/locations/connectionlocations/17f9c794-d4e4-453b-a9df-771c48c0590e</LocationURI>
  <ListInDirectory>true</ListInDirectory>
  <IsVmEnrolled>false</IsVmEnrolled>
  <MediaSwitchObjectId>6f37f783-437a-4c9b-aefe-74201f33deab</MediaSwitchObjectId>
```

```
Cisco Unity Connection Provisioning Interface (CUPI) API -- User Management API
```

```
<PhoneSystemURI>/vmrest/phonesystems/6f37f783-437a-4c9b-aefe-74201f33deab</PhoneSystemURI>
  <CallHandlerObjectId>be938317-6c75-4d67-9c9e-642ba90d85d1</CallHandlerObjectId>
<CallhandlerURI>/vmrest/handlers/callhandlers/be938317-6c75-4d67-9c9e-642ba90d85d1</CallhandlerURI>
  <DtmfAccessId>10000</DtmfAccessId>
  <VoiceNameRequired>false</VoiceNameRequired>
  <PartitionObjectId>30c21994-bd80-4992-97ce-601ca93bf3da</PartitionObjectId>
  <PartitionURI>/vmrest/partitions/30c21994-bd80-4992-97ce-601ca93bf3da</PartitionURI>
  <Inactive>false</Inactive>
  <MwisURI>/vmrest/users/8321097e-cca4-483f-b24c-0f2175e6e4c9/mwis</MwisURI>
<NotificationDevicesURI>/vmrest/users/8321097e-cca4-483f-b24c-0f2175e6e4c9/notificationdevices</NotificationDevicesURI>
<MessageHandlersURI>/vmrest/users/8321097e-cca4-483f-b24c-0f2175e6e4c9/messagehandlers</MessageHandlersURI>
<ExternalServiceAccountsURI>/vmrest/users/8321097e-cca4-483f-b24c-0f2175e6e4c9/externalserviceaccounts</ExternalServiceAccountsURI>
<AlternateExtensionsURI>/vmrest/users/8321097e-cca4-483f-b24c-0f2175e6e4c9/alternateextensions</AlternateExtensionsURI>
<PrivateListsURI>/vmrest/users/8321097e-cca4-483f-b24c-0f2175e6e4c9/privatelists</PrivateListsURI>
<VideoServiceAccountsURI>/vmrest/users/8321097e-cca4-483f-b24c-0f2175e6e4c9/videoserviceaccounts</VideoServiceAccountsURI>
<UserWebPasswordURI>/vmrest/users/8321097e-cca4-483f-b24c-0f2175e6e4c9/credential/password</UserWebPasswordURI>
<UserMailboxURI>/vmrest/users/8321097e-cca4-483f-b24c-0f2175e6e4c9/mailboxattributes</UserMailboxURI>
  <MailboxStoreName>Unity Messaging Database -1</MailboxStoreName>
<UserVoicePinURI>/vmrest/users/8321097e-cca4-483f-b24c-0f2175e6e4c9/credential/pin</UserVoicePinURI>
  <UserRoleURI>/vmrest/users/8321097e-cca4-483f-b24c-0f2175e6e4c9/userroles</UserRoleURI>
<SmtpProxyAddressesURI>/vmrest/smtpproxyaddresses?query=(ObjectGlobalUserObjectId%20is%208321097e-cca4-483f-b24c-0f2175e6e4c9)
          </SmtpProxyAddressesURI>
<AlternateNamesURI>/vmrest/alternatenames?query=(GlobalUserObjectId%20is%208321097e-cca4-483f-b24c-0f2175e6e4c9)</AlternateNamesURI>
</User>
</Users>
```

```
Response Code: 200
```
To view the list of users, do the following:

```
GET https://<connection-server>/vmrest/users
Accept: application/json
Connection: keep_alive
```

```
{
  "Users": {
   "-total": "1",
    "User": {
     "URI": "/vmrest/users/8321097e-cca4-483f-b24c-0f2175e6e4c9",
      "ObjectId": "8321097e-cca4-483f-b24c-0f2175e6e4c9",
     "FirstName": "John",
      "LastName": "10000",
      "Alias": "John10000",
      "DisplayName": "John 10000",
      "EmailAddress": "john@cisco.com",
      "TimeZone": "190",
      "CreationTime": "2015-06-01T05:03:15Z",
      "CosObjectId": "0a987b74-acf0-4310-ab81-4ebe0190cca4",
      "CosURI": "/vmrest/coses/0a987b74-acf0-4310-ab81-4ebe0190cca4",
      "Language": "1033",
      "LocationObjectId": "17f9c794-d4e4-453b-a9df-771c48c0590e",
      "LocationURI":
"/vmrest/locations/connectionlocations/17f9c794-d4e4-453b-a9df-771c48c0590e",
      "ListInDirectory": "true",
      "IsVmEnrolled": "false",
      "MediaSwitchObjectId": "6f37f783-437a-4c9b-aefe-74201f33deab",
     "PhoneSystemURI": "/vmrest/phonesystems/6f37f783-437a-4c9b-aefe-74201f33deab",
     "CallHandlerObjectId": "be938317-6c75-4d67-9c9e-642ba90d85d1",
     "CallhandlerURI": "/vmrest/handlers/callhandlers/be938317-6c75-4d67-9c9e-642ba90d85d1",
      "DtmfAccessId": "10000",
      "VoiceNameRequired": "false",
      "PartitionObjectId": "30c21994-bd80-4992-97ce-601ca93bf3da",
      "PartitionURI": "/vmrest/partitions/30c21994-bd80-4992-97ce-601ca93bf3da",
      "Inactive": "false",
      "MwisURI": "/vmrest/users/8321097e-cca4-483f-b24c-0f2175e6e4c9/mwis",
      "NotificationDevicesURI":
"/vmrest/users/8321097e-cca4-483f-b24c-0f2175e6e4c9/notificationdevices",
      "MessageHandlersURI":
"/vmrest/users/8321097e-cca4-483f-b24c-0f2175e6e4c9/messagehandlers",
      "ExternalServiceAccountsURI":
"/vmrest/users/8321097e-cca4-483f-b24c-0f2175e6e4c9/externalserviceaccounts",
      "AlternateExtensionsURI":
"/vmrest/users/8321097e-cca4-483f-b24c-0f2175e6e4c9/alternateextensions",
     "PrivateListsURI": "/vmrest/users/8321097e-cca4-483f-b24c-0f2175e6e4c9/privatelists",
      "VideoServiceAccountsURI":
"/vmrest/users/8321097e-cca4-483f-b24c-0f2175e6e4c9/videoserviceaccounts",
      "UserWebPasswordURI":
"/vmrest/users/8321097e-cca4-483f-b24c-0f2175e6e4c9/credential/password",
     "UserMailboxURI":
"/vmrest/users/8321097e-cca4-483f-b24c-0f2175e6e4c9/mailboxattributes",
     "MailboxStoreName": "Unity Messaging Database -1",
     "UserVoicePinURI": "/vmrest/users/8321097e-cca4-483f-b24c-0f2175e6e4c9/credential/pin",
      "UserRoleURI": "/vmrest/users/8321097e-cca4-483f-b24c-0f2175e6e4c9/userroles",
      "SmtpProxyAddressesURI":
"/vmrest/smtpproxyaddresses?query=(ObjectGlobalUserObjectId%20is%208321097e-cca4-483f-b24c-0f2175e6e4c9)",
      "AlternateNamesURI":
"/vmrest/alternatenames?query=(GlobalUserObjectId%20is%208321097e-cca4-483f-b24c-0f2175e6e4c9)"
    }
 }
}
Response Code: 200
```
## **Listing Users based on Email Address**

In Cisco Unity Connection 11.5(1) and later, the system administrator can use email address to list the users using following URI:

```
GET https://<connection-server>/vmrest/users?query=(emailaddress is
<emailaddress@domain.com>)
GET https://<connection-server>/vmrest/users?query=(emailaddress startswith
<emailaddress@domain.com>)
GET https://<connection-server>/vmrest/users?query=(emailaddress isnull)
GET https://<connection-server>/vmrest/users?query=(emailaddress isnotnull)
```
The following is an example of the GET request that lists the details of specific user based on the email address  $(emailaddress is *semailaddress@domain.com>*$ :

<User> <URI>/vmrest/users/fc78a2c6-3065-46a5-b5cb-0bba363280d1</URI> <ObjectId>fc78a2c6-3065-46a5-b5cb-0bba363280d1</ObjectId> <FirstName>abc</FirstName> <LastName></LastName> <Alias>abc</Alias> <City>  $\langle$ City> <Department> </Department> <EmployeeId> </EmployeeId> <DisplayName>abc</DisplayName> <EmailAddress>abc@cisco.com</EmailAddress> <TimeZone>190</TimeZone> <CreationTime>2016-05-11T09:51:04Z</CreationTime> <CosObjectId>4e1c04f4-eb53-4f19-aaa2-0982121fa8fd</CosObjectId> <CosURI>/vmrest/coses/4e1c04f4-eb53-4f19-aaa2-0982121fa8fd</CosURI> <Language>1033</Language> <LocationObjectId>44471f12-f7cb-4d99-80fe-672bf039faef</LocationObjectId> <LocationURI>/vmrest/locations/connectionlocations/44471f12-f7cb-4d99-80fe-672bf039faef</LocationURI> <ListInDirectory>true</ListInDirectory> <IsVmEnrolled>false</IsVmEnrolled> <MediaSwitchObjectId>cf3e31a0-979f-4011-b239-0881cd9c4292</MediaSwitchObjectId> <PhoneSystemURI>/vmrest/phonesystems/cf3e31a0-979f-4011-b239-0881cd9c4292</PhoneSystemURI> <CallHandlerObjectId>5e6a0ef4-4ffb-4654-a1ba-1a595ae76f7a</CallHandlerObjectId> <CallhandlerURI>/vmrest/handlers/callhandlers/5e6a0ef4-4ffb-4654-a1ba-1a595ae76f7a</CallhandlerURI> <DtmfAccessId>9899</DtmfAccessId> <VoiceNameRequired>false</VoiceNameRequired> <PartitionObjectId>7c789d46-449b-4ae4-b3f4-176e3b46bd18</PartitionObjectId> <PartitionURI>/vmrest/partitions/7c789d46-449b-4ae4-b3f4-176e3b46bd18</PartitionURI> <Inactive>false</Inactive> <MwisURI>/vmrest/users/fc78a2c6-3065-46a5-b5cb-0bba363280d1/mwis</MwisURI> <NotificationDevicesURI>/vmrest/users/fc78a2c6-3065-46a5-b5cb-0bba363280d1/notificationdevices</NotificationDevicesURI> <MessageHandlersURI>/vmrest/users/fc78a2c6-3065-46a5-b5cb-0bba363280d1/messagehandlers</MessageHandlersURI> <ExternalServiceAccountsURI>/vmrest/users/fc78a2c6-3065-46a5-b5cb-0bba363280d1/externalserviceaccounts</ExternalServiceAccountsURI> <AlternateExtensionsURI>/vmrest/users/fc78a2c6-3065-46a5-b5cb-0bba363280d1/alternateextensions</AlternateExtensionsURI> <PrivateListsURI>/vmrest/users/fc78a2c6-3065-46a5-b5cb-0bba363280d1/privatelists</PrivateListsURI> <VideoServiceAccountsURI>/vmrest/users/fc78a2c6-3065-46a5-b5cb-0bba363280d1/videoserviceaccounts</VideoServiceAccountsURI> <UserWebPasswordURI>/vmrest/users/fc78a2c6-3065-46a5-b5cb-0bba363280d1/credential/password</UserWebPasswordURI> <UserMailboxURI>/vmrest/users/fc78a2c6-3065-46a5-b5cb-0bba363280d1/mailboxattributes</UserMailboxURI> <MailboxStoreName>Unity Messaging Database -1</MailboxStoreName>

<UserVoicePinURI>/vmrest/users/fc78a2c6-3065-46a5-b5cb-0bba363280d1/credential/pin</UserVoicePinURI> <UserRoleURI>/vmrest/users/fc78a2c6-3065-46a5-b5cb-0bba363280d1/userroles</UserRoleURI> <SmtpProxyAddressesURI>/vmrest/smtpproxyaddresses?query=(ObjectGlobalUserObjectId%20is%20fc78a2c6-3065-46a5-b5cb-0bba363280d1)</SmtpProxyAddressesURI> <AlternateNamesURI>/vmrest/alternatenames?query=(GlobalUserObjectId%20is%20fc78a2c6-3065-46a5-b5cb-0bba363280d1)</AlternateNamesURI> </User> Response Code: 200

### **JSON Example**

To view the details of particular user based on email address (emailaddress is  $\leq$ emailaddress $\omega$ domain.com>), do the following:

```
GET https://<connection-server>/vmrest/users?query=(emailaddress is abc@cisco.com)
Accept: application/json
Connection: keep_alive
```

```
{
  "Users": {
    "-total": "1",
       "User": {
        "URI":"/vmrest/users/fc78a2c6-3065-46a5-b5cb-0bba363280d1"
        "ObjectId":"fc78a2c6-3065-46a5-b5cb-0bba363280d1"
        "FirstName":"abc"
        "Alias":"abc"
        "DisplayName":"abc"
        "EmailAddress":"abc@cisco.com"
        "TimeZone":"190"
        "CreationTime":"2016-05-11T09:51:04Z"
        "CosObjectId":"4e1c04f4-eb53-4f19-aaa2-0982121fa8fd"
        "CosURI":"/vmrest/coses/4e1c04f4-eb53-4f19-aaa2-0982121fa8fd"
        "Language":"1033"
        "LocationObjectId":"44471f12-f7cb-4d99-80fe-672bf039faef"
"LocationURI":"/vmrest/locations/connectionlocations/44471f12-f7cb-4d99-80fe-672bf039faef"
        "ListInDirectory":"true"
        "IsVmEnrolled":"false"
        "MediaSwitchObjectId":"cf3e31a0-979f-4011-b239-0881cd9c4292"
        "PhoneSystemURI":"/vmrest/phonesystems/cf3e31a0-979f-4011-b239-0881cd9c4292"
        "CallHandlerObjectId":"5e6a0ef4-4ffb-4654-a1ba-1a595ae76f7a"/CallHandlerObjectId"
       "CallhandlerURI":"/vmrest/handlers/callhandlers/5e6a0ef4-4ffb-4654-a1ba-1a595ae76f7a"
        "DtmfAccessId":"9899"
        "VoiceNameRequired":"false"
        "PartitionObjectId":"7c789d46-449b-4ae4-b3f4-176e3b46bd18"
        "PartitionURI":"/vmrest/partitions/7c789d46-449b-4ae4-b3f4-176e3b46bd18"
        "Inactive":"false"
        "MwisURI":"/vmrest/users/fc78a2c6-3065-46a5-b5cb-0bba363280d1/mwis"
"NotificationDevicesURI":"/vmrest/users/fc78a2c6-3065-46a5-b5cb-0bba363280d1/notificationdevices"
"MessageHandlersURI":"/vmrest/users/fc78a2c6-3065-46a5-b5cb-0bba363280d1/messagehandlers"
"ExternalServiceAccountsURI":"/vmrest/users/fc78a2c6-3065-46a5-b5cb-0bba363280d1/externalserviceaccounts"
"AlternateExtensionsURI":"/vmrest/users/fc78a2c6-3065-46a5-b5cb-0bba363280d1/alternateextensions"
       "PrivateListsURI":"/vmrest/users/fc78a2c6-3065-46a5-b5cb-0bba363280d1/privatelists"
"VideoServiceAccountsURI":"/vmrest/users/fc78a2c6-3065-46a5-b5cb-0bba363280d1/videoserviceaccounts"
"UserWebPasswordURI":"/vmrest/users/fc78a2c6-3065-46a5-b5cb-0bba363280d1/credential/password"
"UserMailboxURI":"/vmrest/users/fc78a2c6-3065-46a5-b5cb-0bba363280d1/mailboxattributes"
        "MailboxStoreName":"Unity Messaging Database -1"
       "UserVoicePinURI":"/vmrest/users/fc78a2c6-3065-46a5-b5cb-0bba363280d1/credential/pin"
        "UserRoleURI":"/vmrest/users/fc78a2c6-3065-46a5-b5cb-0bba363280d1/userroles"
"SmtpProxyAddressesURI":"/vmrest/smtpproxyaddresses?query=(ObjectGlobalUserObjectId%20is%20fc78a2c6-3065-46a5-b5cb-0bba363280d1)"
"AlternateNamesURI":"/vmrest/alternatenames?query=(GlobalUserObjectId%20is%20fc78a2c6-3065-46a5-b5cb-0bba363280d1)"
       }
```
} }

### **Listing Specific Tenant Related Users by System Administrator**

In Cisco Unity Connection 10.5(2) and later, the system administrator can use TenantObjectID to list the specific tenant related user using the following URI:

GET https://<connection-server>/vmrest/users?query=(TenantObjectId is <Tenant-ObjectId>)

To get the TenantObjectID, use the following URI:

GET https://<connection-server>/vmrest/tenants

# **Viewing the Details of a Specific User**

The following is an example of the GET request that lists the details of specific user represented by the provided value of object ID:

GET https://<connection-server>/vmrest/users/<user-objectId>

```
<User>
 <URI>/vmrest/users/9375d893-c8eb-437b-90bf-7de4b1d0c3e8</URI>
 <ObjectId>9375d893-c8eb-437b-90bf-7de4b1d0c3e8</ObjectId>
 <UseDefaultLanguage>true</UseDefaultLanguage>
 <FirstName>jsdghj</FirstName>
 <Initials>efjoe</Initials>
  <LastName>djghfjk</LastName>
 <Alias>Texoma</Alias>
 <City/>
 <State/>
 <Country>US</Country>
 <PostalCode/>
 <Department/>
 <Manager/>
 <Title>eoufowe</Title>
 <Building/>
 <EmployeeId>2343</EmployeeId>
  <Address/>
 <DisplayName>user_Opera_1</DisplayName>
 <BillingId/>
 <TimeZone>190</TimeZone>
 <CreationTime>2013-03-05T11:24:33Z</CreationTime>
 <IsTemplate>false</IsTemplate>
 <DtmfNameFirstLast>5734453544355</DtmfNameFirstLast>
 <DtmfNameLastFirst>3544355573445</DtmfNameLastFirst>
 <CosObjectId>8ab2b94d-1531-4589-865f-27bd3eea8adc</CosObjectId>
 <CosURI>/vmrest/coses/8ab2b94d-1531-4589-865f-27bd3eea8adc</CosURI>
 <Language>1033</Language>
  <LocationObjectId>42a9ab40-490d-4819-9bfb-8ddce4f430ff</LocationObjectId>
<LocationURI>/vmrest/locations/connectionlocations/42a9ab40-490d-4819-9bfb-8ddce4f430ff</LocationURI>
  <AddressMode>0</AddressMode>
  <ClockMode>0</ClockMode>
  <ConversationTui>SubMenu</ConversationTui>
 <GreetByName>true</GreetByName>
 <ListInDirectory>true</ListInDirectory>
 <IsVmEnrolled>true</IsVmEnrolled>
 <SayCopiedNames>true</SayCopiedNames>
  <SayDistributionList>true</SayDistributionList>
  <SayMsgNumber>true</SayMsgNumber>
 <SaySender>true</SaySender>
 <SayTimestampAfter>true</SayTimestampAfter>
 <SayTimestampBefore>false</SayTimestampBefore>
 <SayTotalNew>false</SayTotalNew>
  <SayTotalNewEmail>false</SayTotalNewEmail>
 <SayTotalNewFax>false</SayTotalNewFax>
 <SayTotalNewVoice>true</SayTotalNewVoice>
 <SayTotalReceipts>false</SayTotalReceipts>
 <SayTotalSaved>true</SayTotalSaved>
  <Speed>100</Speed>
  <MediaSwitchObjectId>ec1e2636-fc14-44fc-8cda-d6c1a3d61150</MediaSwitchObjectId>
 <PhoneSystemURI>/vmrest/phonesystems/ec1e2636-fc14-44fc-8cda-d6c1a3d61150</PhoneSystemURI>
 <Undeletable>false</Undeletable>
 <UseBriefPrompts>false</UseBriefPrompts>
  <Volume>50</Volume>
 <EnAltGreetDontRingPhone>false</EnAltGreetDontRingPhone>
 <EnAltGreetPreventSkip>false</EnAltGreetPreventSkip>
 <EnAltGreetPreventMsg>false</EnAltGreetPreventMsg>
 <EncryptPrivateMessages>false</EncryptPrivateMessages>
  <DeletedMessageSortOrder>2</DeletedMessageSortOrder>
 <SayAltGreetWarning>false</SayAltGreetWarning>
```

```
<SaySenderExtension>false</SaySenderExtension>
```

```
<SayAni>false</SayAni>
  <XferString/>
  <CallAnswerTimeout>4</CallAnswerTimeout>
 <CallHandlerObjectId>287cdcc0-9f77-48e0-a7b1-0f9b1a5ac842</CallHandlerObjectId>
<CallhandlerURI>/vmrest/handlers/callhandlers/287cdcc0-9f77-48e0-a7b1-0f9b1a5ac842</CallhandlerURI>
 <MessageTypeMenu>false</MessageTypeMenu>
 <NewMessageSortOrder>1</NewMessageSortOrder>
 <SavedMessageSortOrder>2</SavedMessageSortOrder>
 <MessageLocatorSortOrder>1</MessageLocatorSortOrder>
 <NewMessageStackOrder>1234567</NewMessageStackOrder>
  <SavedMessageStackOrder>1234567</SavedMessageStackOrder>
 <EnablePersonalRules>true</EnablePersonalRules>
 <RecordUnknownCallerName>true</RecordUnknownCallerName>
 <RingPrimaryPhoneFirst>false</RingPrimaryPhoneFirst>
 <ExitAction>2</ExitAction>
  <ExitTargetConversation>PHGreeting</ExitTargetConversation>
 <PromptSpeed>100</PromptSpeed>
 <ExitTargetHandlerObjectId>55af319d-7a26-40ad-9b20-153ee1f39e99</ExitTargetHandlerObjectId>
 <RepeatMenu>1</RepeatMenu>
  <FirstDigitTimeout>5000</FirstDigitTimeout>
 <InterdigitDelay>3000</InterdigitDelay>
 <PromptVolume>50</PromptVolume>
 <ExitCallActionObjectId>2b3566bd-0339-43a4-85a1-09ab3177f0e9</ExitCallActionObjectId>
 <AddressAfterRecord>false</AddressAfterRecord>
  <DtmfAccessId>99934</DtmfAccessId>
  <ConfirmDeleteMessage>false</ConfirmDeleteMessage>
 <ConfirmDeleteDeletedMessage>false</ConfirmDeleteDeletedMessage>
 <ConfirmDeleteMultipleMessages>true</ConfirmDeleteMultipleMessages>
 <IsClockMode24Hour>false</IsClockMode24Hour>
 <SynchScheduleObjectId>58dce2eb-9d6d-4621-b81d-a56c80b83897</SynchScheduleObjectId>
 <SynchScheduleURI>/vmrest/schedules/58dce2eb-9d6d-4621-b81d-a56c80b83897</SynchScheduleURI>
 <RouteNDRToSender>true</RouteNDRToSender>
 <IsSetForVmEnrollment>true</IsSetForVmEnrollment>
 <VoiceNameRequired>false</VoiceNameRequired>
 <SendBroadcastMsg>false</SendBroadcastMsg>
  <UpdateBroadcastMsg>false</UpdateBroadcastMsg>
  <ConversationVui>VuiStart</ConversationVui>
 <ConversationName>SubMenu</ConversationName>
 <SpeechCompleteTimeout>0</SpeechCompleteTimeout>
 <SpeechIncompleteTimeout>750</SpeechIncompleteTimeout>
 <UseVui>false</UseVui>
  <SkipPasswordForKnownDevice>true</SkipPasswordForKnownDevice>
 <JumpToMessagesOnLogin>true</JumpToMessagesOnLogin>
 <UseDefaultTimeZone>true</UseDefaultTimeZone>
 <EnableMessageLocator>false</EnableMessageLocator>
  <DtmfNameFirst>573445</DtmfNameFirst>
  <DtmfNameLast>3544355</DtmfNameLast>
  <AssistantRowsPerPage>5</AssistantRowsPerPage>
 <InboxMessagesPerPage>20</InboxMessagesPerPage>
 <InboxAutoRefresh>15</InboxAutoRefresh>
 <InboxAutoResolveMessageRecipients>true</InboxAutoResolveMessageRecipients>
 <PcaAddressBookRowsPerPage>5</PcaAddressBookRowsPerPage>
  <ReadOnly>false</ReadOnly>
 <EnableTts>true</EnableTts>
 <SmtpAddress>user_operator_1@ucbu-aricent-vm463.cisco.com</SmtpAddress>
 <ConfirmationConfidenceThreshold>60</ConfirmationConfidenceThreshold>
 <AnnounceUpcomingMeetings>60</AnnounceUpcomingMeetings>
  <SpeechConfidenceThreshold>40</SpeechConfidenceThreshold>
  <SpeechSpeedVsAccuracy>50</SpeechSpeedVsAccuracy>
 <SpeechSensitivity>50</SpeechSensitivity>
```

```
<EnableVisualMessageLocator>false</EnableVisualMessageLocator>
  <ContinuousAddMode>false</ContinuousAddMode>
 <NameConfirmation>false</NameConfirmation>
 <CommandDigitTimeout>1500</CommandDigitTimeout>
 <SaveMessageOnHangup>false</SaveMessageOnHangup>
 <SendMessageOnHangup>1</SendMessageOnHangup>
  <SkipForwardTime>5000</SkipForwardTime>
  <SkipReverseTime>5000</SkipReverseTime>
  <UseShortPollForCache>true</UseShortPollForCache>
<SearchByExtensionSearchSpaceObjectId>5d004dee-14ef-4fc4-83b8-850274628286</SearchByExtensionSearchSpaceObjectId>
<SearchByExtensionSearchSpaceURI>/vmrest/searchspaces/5d004dee-14ef-4fc4-83b8-850274628286</SearchByExtensionSearchSpaceURI>
<SearchByNameSearchSpaceObjectId>5d004dee-14ef-4fc4-83b8-850274628286</SearchByNameSearchSpaceObjectId>
<SearchByNameSearchSpaceURI>/vmrest/searchspaces/5d004dee-14ef-4fc4-83b8-850274628286</SearchByNameSearchSpaceURI>
  <PartitionObjectId>da2114bf-cde7-43d8-9709-cd3895a9d41b</PartitionObjectId>
  <PartitionURI>/vmrest/partitions/da2114bf-cde7-43d8-9709-cd3895a9d41b</PartitionURI>
  <Inactive>false</Inactive>
 <UseDynamicNameSearchWeight>false</UseDynamicNameSearchWeight>
 <LdapType>1</LdapType>
 <FaxServerObjectId>1564dbbc-002f-47b9-a0f3-38f2cd6e2d87</FaxServerObjectId>
  <FaxServerURI>/vmrest/faxservers/1564dbbc-002f-47b9-a0f3-38f2cd6e2d87</FaxServerURI>
  <MwisURI>/vmrest/users/9375d893-c8eb-437b-90bf-7de4b1d0c3e8/mwis</MwisURI>
<NotificationDevicesURI>/vmrest/users/9375d893-c8eb-437b-90bf-7de4b1d0c3e8/notificationdevices</NotificationDevicesURI>
<MessageHandlersURI>/vmrest/users/9375d893-c8eb-437b-90bf-7de4b1d0c3e8/messagehandlers</MessageHandlersURI>
 <ExternalServiceAccountsURI>/vmrest/users/9375d893-c8eb-437b-90bf-
7de4b1d0c3e8/externalserviceaccounts</ExternalServiceAccountsURI>
<AlternateExtensionsURI>/vmrest/users/9375d893-c8eb-437b-90bf-7de4b1d0c3e8/alternateextensions</AlternateExtensionsURI>
<PrivateListsURI>/vmrest/users/9375d893-c8eb-437b-90bf-7de4b1d0c3e8/privatelists</PrivateListsURI>
<UserWebPasswordURI>/vmrest/users/7e048531-acdf-460b-884e-415be712d0bc/credential/password</UserWebPasswordURI>
<UserVoicePinURI>/vmrest/users/7e048531-acdf-460b-884e-415be712d0bc/credential/pin</UserVoicePinURI>
  <UserRoleURI>/vmrest/users/7e048531-acdf-460b-884e-415be712d0bc/userroles</UserRoleURI>
<SmtpProxyAddressesURI>/vmrest/smtpproxyaddresses?query=(ObjectGlobalUserObjectId%20is%209375d893-c8eb-437b-90bf-7de4b1d0c3e8)</SmtpProxyAddressesURI>
<AlternateNamesURI>/vmrest/alternatenames?query=(GlobalUserObjectId%20is%209375d893-c8eb-437b-90bf-7de4b1d0c3e8)
  </AlternateNamesURI>
</User>
```

```
Response Code: 200
```
To view the details of particular user, do the following:

```
GET https://<connection-server>/vmrest/users?query=(emailaddress is abc@cisco.com)
Accept: application/json
Connection: keep_alive
```

```
{
 "URI":"/vmrest/users/6c91a90f-0771-492b-a7a5-083ea246a7e1"
 "ObjectId":"6c91a90f-0771-492b-a7a5-083ea246a7e1"
 "UseDefaultLanguage":"true"
 "Alias":"Texoma"
 "DisplayName":"Texoma"
 "TimeZone":"190"
 "CreationTime":"2013-03-14T10:54:47Z"
 "IsTemplate":"false"
 "CosObjectId":"844e18ef-884c-4f43-b9ce-1dc0d53196c2"
 "CosURI":"/vmrest/coses/844e18ef-884c-4f43-b9ce-1dc0d53196c2"
 "Language":"1033"
 "LocationObjectId":"42a9ab40-490d-4819-9bfb-8ddce4f430ff"
 "LocationURI":"/vmrest/locations/connectionlocations/42a9ab40-490d-4819-9bfb-8ddce4f430ff"
 "AddressMode":"0"
 "ClockMode":"0"
 "ConversationTui":"SubMenu"
 "GreetByName":"true"
 "ListInDirectory":"true"
 "IsVmEnrolled":"true"
 "SayCopiedNames":"true"
 "SayDistributionList":"true"
 "SayMsgNumber":"true"
 "SaySender":"true"
 "SayTimestampAfter":"true"
 "SayTimestampBefore":"false"
 "SayTotalNew":"true"
 "SayTotalNewEmail":"true"
 "SayTotalNewFax":"false"
 "SayTotalNewVoice":"true"
 "SayTotalReceipts":"false"
 "SayTotalSaved":"true"
 "Speed":"100"
 "MediaSwitchObjectId":"ec1e2636-fc14-44fc-8cda-d6c1a3d61150"
 "PhoneSystemURI":"/vmrest/phonesystems/ec1e2636-fc14-44fc-8cda-d6c1a3d61150"
 "Undeletable":"false"
 "UseBriefPrompts":"false"
 "Volume":"50"
 "EnAltGreetDontRingPhone":"false"
 "EnAltGreetPreventSkip":"false"
 "EnAltGreetPreventMsg":"false"
 "EncryptPrivateMessages":"false"
 "DeletedMessageSortOrder":"2"
 "SayAltGreetWarning":"false"
 "SaySenderExtension":"false"
 "SayAni":"false"
 "CallAnswerTimeout":"4"
 "CallHandlerObjectId":"fc2f99c4-31ac-465b-b143-5d21c760439c"
 "CallhandlerURI":"/vmrest/handlers/callhandlers/fc2f99c4-31ac-465b-b143-5d21c760439c"
 "MessageTypeMenu":"false"
 "NewMessageSortOrder":"1"
 "SavedMessageSortOrder":"2"
 "MessageLocatorSortOrder":"1"
 "NewMessageStackOrder":"1234567"
 "SavedMessageStackOrder":"1234567"
 "EnablePersonalRules":"true"
 "RecordUnknownCallerName":"true"
 "RingPrimaryPhoneFirst":"false"
 "ExitAction":"2"
 "ExitTargetConversation":"PHGreeting"
 "PromptSpeed":"100"
 "ExitTargetHandlerObjectId":"939d4d12-cec8-4fee-ae47-fbf0cf20c33e"
 "RepeatMenu":"1"
```

```
"FirstDigitTimeout":"5000"
  "InterdigitDelay":"3000"
 "PromptVolume":"50"
 "ExitCallActionObjectId":"a5ab392f-dce6-4de2-af7f-92f9ebd14300"
 "AddressAfterRecord":"false"
  "DtmfAccessId":"12345"
  "ConfirmDeleteMessage":"false"
 "ConfirmDeleteDeletedMessage":"false"
 "ConfirmDeleteMultipleMessages":"true"
 "IsClockMode24Hour":"false"
 "SynchScheduleObjectId":"214cc45c-db48-44c6-a239-aa4c5e65e32a"
  "SynchScheduleURI":"/vmrest/schedules/214cc45c-db48-44c6-a239-aa4c5e65e32a"
  "RouteNDRToSender":"true"
 "IsSetForVmEnrollment":"true"
 "VoiceNameRequired":"false"
 "SendBroadcastMsg":"false"
  "UpdateBroadcastMsg":"false"
  "ConversationVui":"VuiStart"
 "ConversationName":"SubMenu"
 "SpeechCompleteTimeout":"0"
 "SpeechIncompleteTimeout":"750"
  "UseVui":"false"
  "SkipPasswordForKnownDevice":"false"
  "JumpToMessagesOnLogin":"false"
 "UseDefaultTimeZone":"true"
 "EnableMessageLocator":"false"
 "AssistantRowsPerPage":"5"
  "InboxMessagesPerPage":"20"
  "InboxAutoRefresh":"15"
  "InboxAutoResolveMessageRecipients":"true"
 "PcaAddressBookRowsPerPage":"5"
 "ReadOnly":"false"
  "EnableTts":"true"
  "SmtpAddress":"vishu11@ucbu-aricent-vm463.cisco.com"
  "ConfirmationConfidenceThreshold":"60"
 "AnnounceUpcomingMeetings":"60"
 "SpeechConfidenceThreshold":"40"
  "SpeechSpeedVsAccuracy":"50"
  "SpeechSensitivity":"50"
  "EnableVisualMessageLocator":"false"
  "ContinuousAddMode":"false"
 "NameConfirmation":"false"
 "CommandDigitTimeout":"1500"
  "SaveMessageOnHangup":"false"
  "SendMessageOnHangup":"1"
 "SkipForwardTime":"5000"
 "SkipReverseTime":"5000"
 "UseShortPollForCache":"false"
 "SearchByExtensionSearchSpaceObjectId":"877942bf-6600-4b7a-809d-159199cfc2ec"
"SearchByExtensionSearchSpaceURI":"/vmrest/searchspaces/877942bf-6600-4b7a-809d-159199cfc2ec"
  "SearchByNameSearchSpaceObjectId":"877942bf-6600-4b7a-809d-159199cfc2ec"
 "SearchByNameSearchSpaceURI":"/vmrest/searchspaces/877942bf-6600-4b7a-809d-159199cfc2ec"
 "PartitionObjectId":"da2114bf-cde7-43d8-9709-cd3895a9d41b"
  "PartitionURI":"/vmrest/partitions/da2114bf-cde7-43d8-9709-cd3895a9d41b"
 "Inactive": "false",
 "UseDynamicNameSearchWeight":"false"
 "LdapType":"0"
  "MwisURI":"/vmrest/users/6c91a90f-0771-492b-a7a5-083ea246a7e1/mwis"
"NotificationDevicesURI":"/vmrest/users/6c91a90f-0771-492b-a7a5-083ea246a7e1/notificationdevices"
```

```
"MessageHandlersURI":"/vmrest/users/6c91a90f-0771-492b-a7a5-083ea246a7e1/messagehandlers"
"ExternalServiceAccountsURI":"/vmrest/users/6c91a90f-0771-492b-a7a5-083ea246a7e1/externalserviceaccounts"
"AlternateExtensionsURI":"/vmrest/users/6c91a90f-0771-492b-a7a5-083ea246a7e1/alternateextensions"
  "PrivateListsURI":"/vmrest/users/6c91a90f-0771-492b-a7a5-083ea246a7e1/privatelists"
"SmtpProxyAddressesURI":"/vmrest/smtpproxyaddresses?query=(ObjectGlobalUserObjectId%20is%206c91a90f-0771-492b-a7a5-083ea246a7e1)"
"AlternateNamesURI":"/vmrest/alternatenames?query=(GlobalUserObjectId%20is%206c91a90f-0771-492b-a7a5-083ea246a7e1)"
}
Response Code: 200
```
## **Creating a User**

This request can be used to create a new user. The mandatory fields for creation of a user are alias and DtmfAccessId. The URI for getting user template alias is:

https://<connection-server>/vmrest/usertemplates.

The URI for getting MailboxStoreObjectId is:

https://<connection-server>/vmrest/mailboxstores.

The ObjectId field in the response body of above URI is used as MailboxStoreObjectId. Users can be created in two ways:

**1.** This creates the user using default mailbox store:

POST https://<connection-server>/vmrest/users?templateAlias=<usertemplatealias>

**2.** This creates the user using specified mailbox store object ID:

```
POST
https://<connection-server>/vmrest/users?templateAlias=<usertemplateAlias>&MailboxStoreObjectId=<mailboxStore-ObjectId>
<User>
```

```
<Alias>texoma</Alias>
 <DtmfAccessId >123422</DtmfAccessId >
</User>
```
The following is the response from the above \*POST\* request and the actual response will depend upon the information given by you:

```
Response Code: 201
/vmrest/users/f82b301d-1ec8-44c6-a3ee-0012269439bf
```
### **JSON Example**

To create user, do the following:

```
POST https://<Connection-server>/vmrest/users?templateAlias=voicemailusertemplate
Accept: application/json
Content_type: application/json
Connection: keep_alive
Request Body:
{
 "Alias":"voicemailusertemplate1",
 "DisplayName":"Voice Mail User Template 1"
}
```
The following is the response from the above \*POST\* request and the actual response will depend upon the information given by you:

```
Response Code: 201
/vmrest/users/f82b301d-1ec8-44c6-a3ee-0012269439bf
```
# **Updating a User**

The following is an example of the PUT request that update details of a user:

```
PUT https://<connection-server>/vmrest/users/<user-objectid>
```

```
<User>
 <Alias>Texoma</Alias>
 <UseShortPollForCache> true</UseShortPollForCache>
  <ListInDirectory>true </ListInDirectory>
 <SkipPasswordForKnownDevice>true </SkipPasswordForKnownDevice>
 <IsVmEnrolled> true</IsVmEnrolled>
 <RouteNDRToSender >true</RouteNDRToSender >
 <MediaSwitchObjectId>ec1e2636-fc14-44fc-8cda-d6c1a3d61150 </MediaSwitchObjectId>
 <DtmfAccessId>99934</DtmfAccessId>
 <PartitionObjectId>da2114bf-cde7-43d8-9709-cd3895a9d41b</PartitionObjectId>
 <Inactive>false</Inactive>
 <CosObjectId>8ab2b94d-1531-4589-865f-27bd3eea8adc</CosObjectId>
<SearchByExtensionSearchSpaceObjectId>877942bf-6600-4b7a-809d-159199cfc2ec</SearchByExtensionSearchSpaceObjectId>
</User>
```
The following is the response from the above \*PUT\* request and the actual response will depend upon the information given by you:

Response Code: 204

#### **JSON Example**

To update details of a user:

```
PUT https://<connection-server>/vmrest/users/<user-objectid>
Accept: application/json
Content_type: application/json
Connection: keep_alive
Request Body:
{
  "DtmfAccessId":"123"
}
```

```
Response Code: 204
```
### **Update Language and TimeZone:**

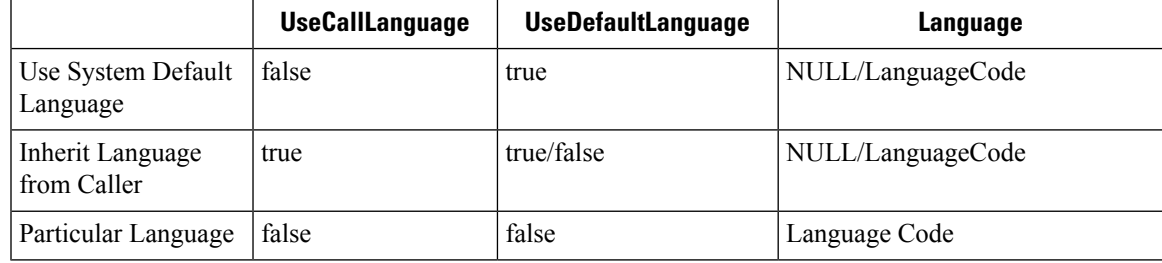

• URI for timezone:

https://<Connection-server>/vmrest/timezones

• URI for installed Languages:

https://<Connection-server>/vmrest/installedlanguages

• URI to get Language code:

https://<Connection-server>/vmrest/languagemap

```
<User>
<UseDefaultTimeZone>false</UseDefaultTimeZone>
<TimeZone>175</TimeZone>
<UseDefaultLanguage>false</UseDefaultLanguage>
<Language>1034</Language>
</User>
```
Response Code: 204

### **JSON Example**

To delete a user, do the following:

```
DELETE https://<connection-server>/vmrest/users/<user-objectid>
Accept: application/json
Content-type: application/json
Connection: keep_alive
```
Response Code: 204

# **Delete a User**

The following is an example of the DELETE request that can be used to delete a user:

DELETE https://<connection-server>/vmrest/users/<user-objectid>

Response Code: 204

To delete a user, do the following:

```
DELETE https://<connection-server>/vmrest/users/<user-objectid>
Accept: application/json
Content-type: application/json
Connection: keep_alive
```

```
Response Code: 204
```
# **Explanation of Data Fields:**

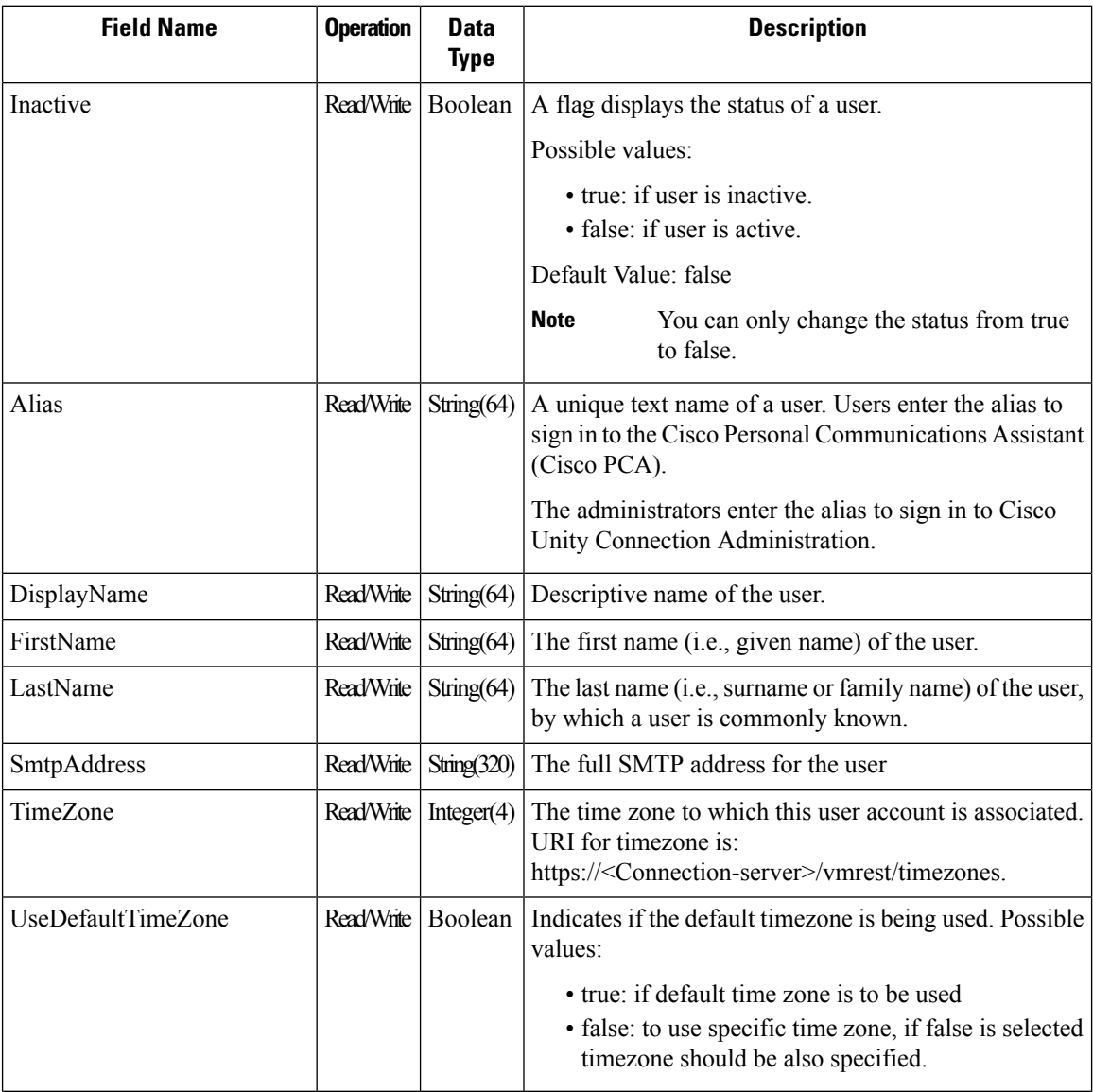

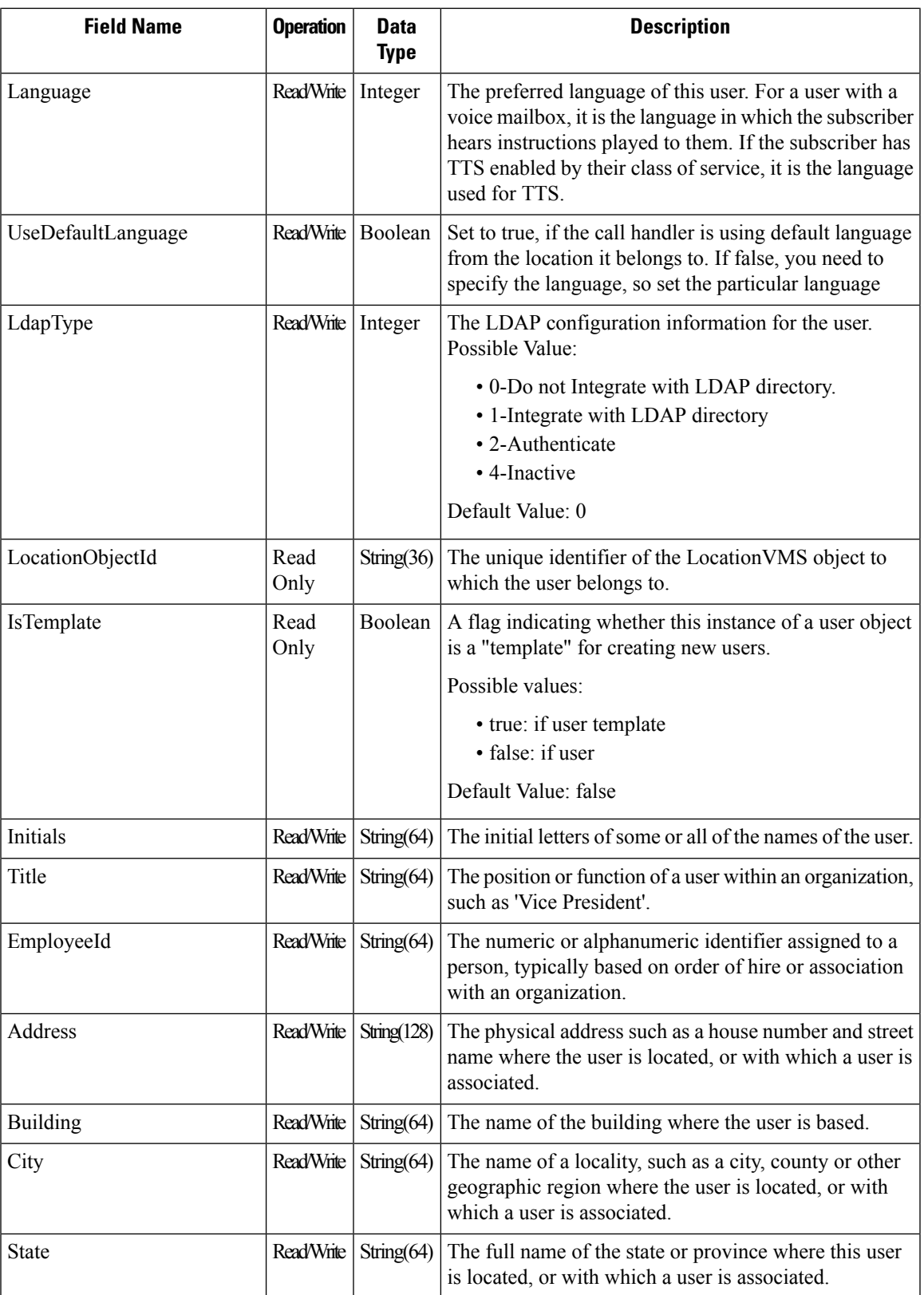

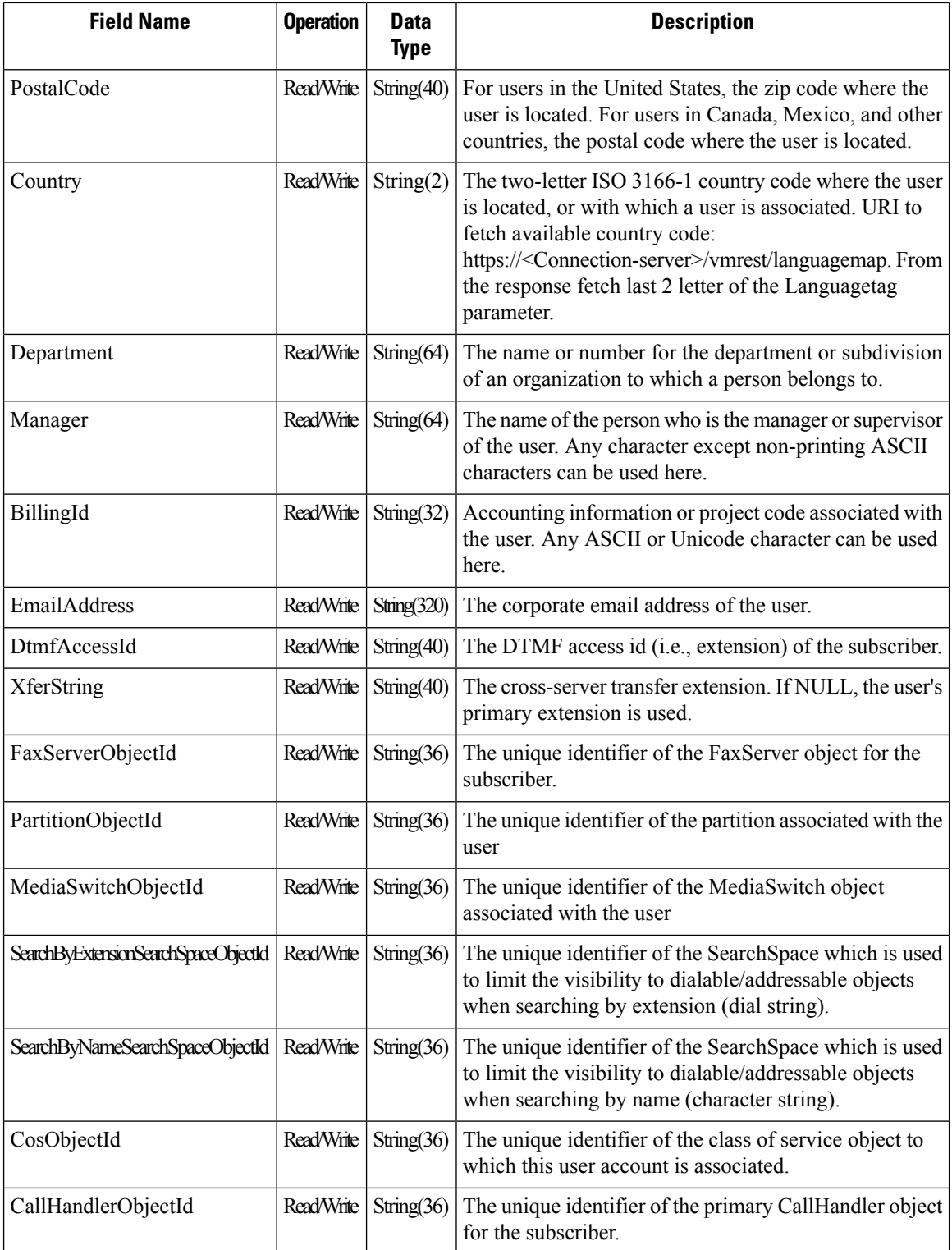

ı

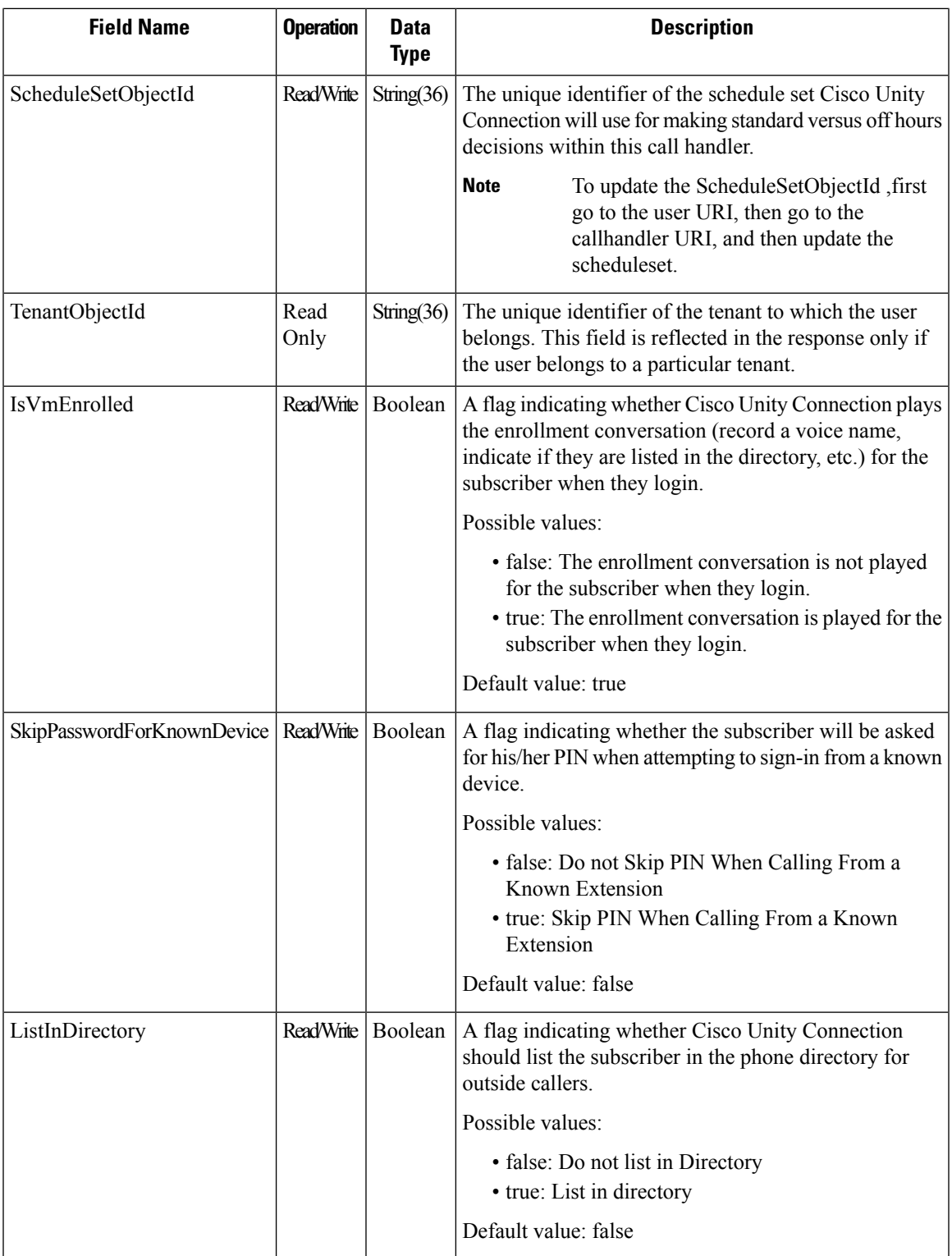

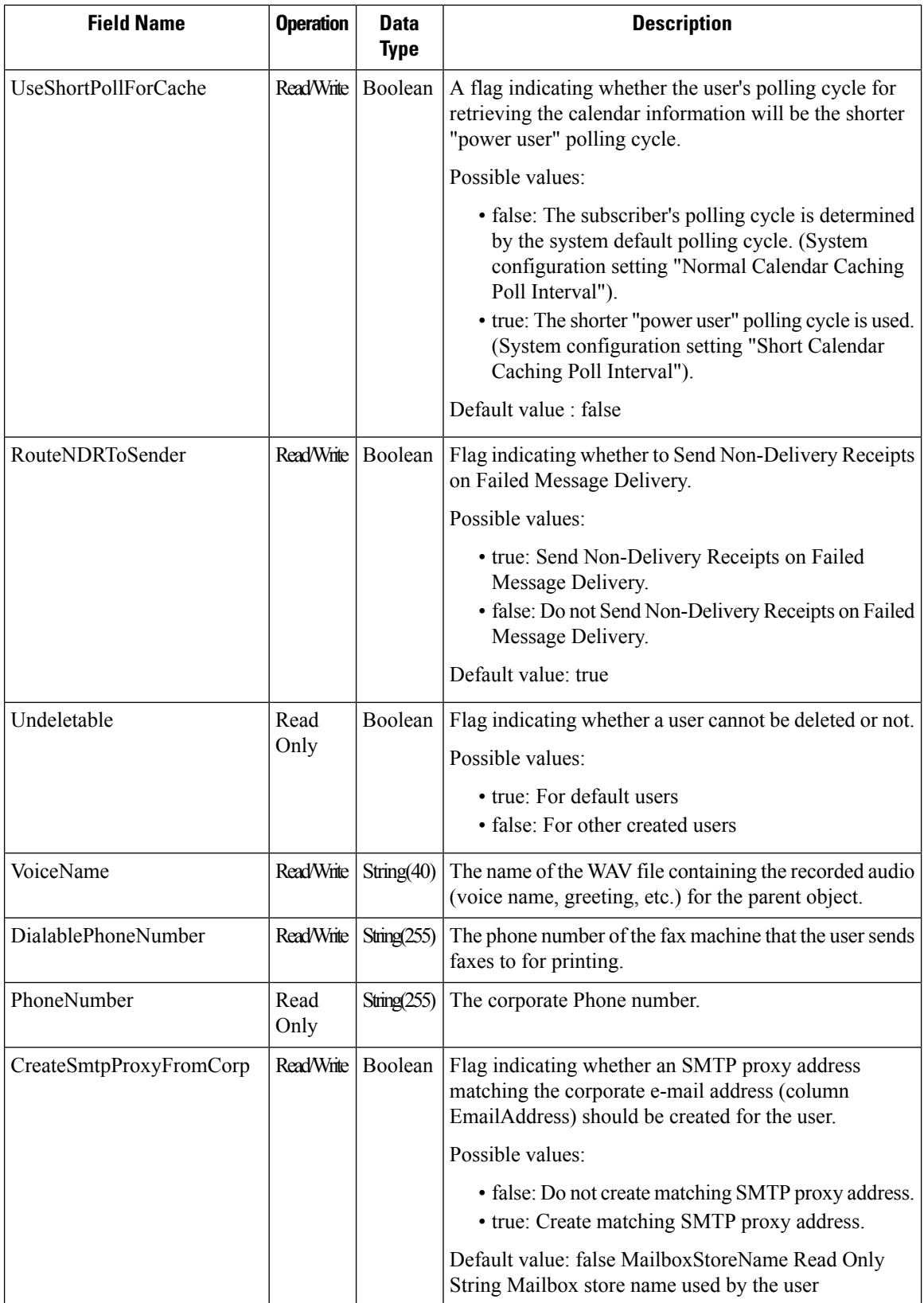

# <span id="page-24-0"></span>**Admin User API**

Cisco Unity Connection 12.5 SU3 and later, supports Admin User API. Administrator can use this API to create/update/delete/fetch the users who does not have mailbox using Admin User API. Various attributes of user without mailbox, for example first name, last name, display name, alias, time zone, language, password, roles, password settings, can also be updated using this API .

# **Listing Admin Users without Mailbox**

The request can be used to fetch the list of all users without mailbox.

```
GET https://<connection-server>/vmrest/adminusers
```

```
<Users total="4">
   <User>
      <URI>/vmrest/adminusers/c8a3a38b-df1a-4612-9679-d1fddc790e95</URI>
      <ObjectId>c8a3a38b-df1a-4612-9679-d1fddc790e95</ObjectId>
      <UseDefaultLanguage>true</UseDefaultLanguage>
      <Alias>admin</Alias>
      <DisplayName>admin</DisplayName>
      <TimeZone>190</TimeZone>
      <CreationTime>2020-07-28T10:13:15Z</CreationTime>
      <IsTemplate>false</IsTemplate>
      <Language>1033</Language>
      <LocationObjectId>58b236f7-3c20-4e61-89a0-809740c05de5</LocationObjectId>
      <Undeletable>true</Undeletable>
      <UseDefaultTimeZone>true</UseDefaultTimeZone>
      <ReadOnly>true</ReadOnly>
      <SmtpAddress>admin@ucbu-aricent-vm405.cisco.com</SmtpAddress>
      <LdapType>0</LdapType>
<UserWebPasswordURI>/vmrest/users/c8a3a38b-df1a-4612-9679-d1fddc790e95/credential/password</UserWebPasswordURI>
     <UserRoleURI>/vmrest/users/c8a3a38b-df1a-4612-9679-d1fddc790e95/userroles</UserRoleURI>
   </User>
   <User>
      <URI>/vmrest/adminusers/0b008d28-a8ce-4d14-aa6f-3b584d3d43d2</URI>
      <ObjectId>0b008d28-a8ce-4d14-aa6f-3b584d3d43d2</ObjectId>
      <UseDefaultLanguage>true</UseDefaultLanguage>
      <FirstName>Cisco Unity Connection</FirstName>
      <LastName>Messaging System</LastName>
      <Alias>UnityConnection</Alias>
      <DisplayName>Cisco Unity Connection Messaging System</DisplayName>
      <TimeZone>190</TimeZone>
      <CreationTime>2020-07-28T10:13:15Z</CreationTime>
      <IsTemplate>false</IsTemplate>
      <Language>1033</Language>
      <LocationObjectId>58b236f7-3c20-4e61-89a0-809740c05de5</LocationObjectId>
      <Undeletable>true</Undeletable>
      <UseDefaultTimeZone>true</UseDefaultTimeZone>
      <ReadOnly>true</ReadOnly>
      <SmtpAddress>unityconnection@ucbu-aricent-vm405.cisco.com</SmtpAddress>
      <LdapType>0</LdapType>
<UserWebPasswordURI>/vmrest/users/0b008d28-a8ce-4d14-aa6f-3b584d3d43d2/credential/password</UserWebPasswordURI>
     <UserRoleURI>/vmrest/users/0b008d28-a8ce-4d14-aa6f-3b584d3d43d2/userroles</UserRoleURI>
  </User>
   <User><URI>/vmrest/adminusers/6fd02048-a02c-4bb8-a440-c6c063cb3dcd</URI>
      <ObjectId>6fd02048-a02c-4bb8-a440-c6c063cb3dcd</ObjectId>
      <UseDefaultLanguage>true</UseDefaultLanguage>
      <FirstName>Replication</FirstName>
      <LastName>Agent</LastName>
      <Alias>Replication</Alias>
      <DisplayName>Replication Agent (ucbu-aricent-vm405)</DisplayName>
      <TimeZone>190</TimeZone>
      <CreationTime>2020-07-28T10:13:18Z</CreationTime>
      <IsTemplate>false</IsTemplate>
      <Language>1033</Language>
      <LocationObjectId>58b236f7-3c20-4e61-89a0-809740c05de5</LocationObjectId>
      <Undeletable>true</Undeletable>
      <UseDefaultTimeZone>true</UseDefaultTimeZone>
      <ReadOnly>true</ReadOnly>
      <SmtpAddress>replication@ucbu-aricent-vm405.cisco.com</SmtpAddress>
```

```
<LdapType>0</LdapType>
<UserWebPasswordURI>/vmrest/users/6fd02048-a02c-4bb8-a440-c6c063cb3dcd/credential/password</UserWebPasswordURI>
     <UserRoleURI>/vmrest/users/6fd02048-a02c-4bb8-a440-c6c063cb3dcd/userroles</UserRoleURI>
   </User>
  <User>
      <URI>/vmrest/adminusers/0347d21e-c238-4079-8d77-662499c058ba</URI>
      <ObjectId>0347d21e-c238-4079-8d77-662499c058ba</ObjectId>
      <UseDefaultLanguage>true</UseDefaultLanguage>
      <FirstName>George</FirstName>
      <Initials>GD</Initials>
      <LastName>Davis</LastName>
      <Alias>Davis</Alias>
      <State>Mumbai</State>
      <Title>Trainee</Title>
      <Address>HNo4 Street Ville Parle</Address>
      <DisplayName>George</DisplayName>
      <TimeZone>190</TimeZone>
      <CreationTime>2020-07-29T09:03:42Z</CreationTime>
      <IsTemplate>false</IsTemplate>
      <Language>1033</Language>
      <LocationObjectId>58b236f7-3c20-4e61-89a0-809740c05de5</LocationObjectId>
      <Undeletable>false</Undeletable>
      <UseDefaultTimeZone>true</UseDefaultTimeZone>
      <ReadOnly>false</ReadOnly>
      <SmtpAddress>davis@ucbu-aricent-vm405.cisco.com</SmtpAddress>
      <LdapType>3</LdapType>
<UserWebPasswordURI>/vmrest/users/0347d21e-c238-4079-8d77-662499c058ba/credential/password</UserWebPasswordURI>
     <UserRoleURI>/vmrest/users/0347d21e-c238-4079-8d77-662499c058ba/userroles</UserRoleURI>
  \langle/User>
</Users>
```
Response Code: 200

### **JSON Example**

To view the list of admin users, do the following:

```
GET https://<connection-server>/vmrest/adminusers
Accept: application/json
Connection: keep_alive
```

```
{
   "@total": "4",
   "User": [
           {
        "URI": "/vmrest/adminusers/c8a3a38b-df1a-4612-9679-d1fddc790e95",
         "ObjectId": "c8a3a38b-df1a-4612-9679-d1fddc790e95",
         "UseDefaultLanguage": "true",
         "Alias": "admin",
        "DisplayName": "admin",
        "TimeZone": "190",
         "CreationTime": "2020-07-28T10:13:15Z",
         "IsTemplate": "false",
         "Language": "1033",
         "LocationObjectId": "58b236f7-3c20-4e61-89a0-809740c05de5",
         "Undeletable": "true",
         "UseDefaultTimeZone": "true",
         "ReadOnly": "true",
         "SmtpAddress": "admin@ucbu-aricent-vm405.cisco.com",
         "LdapType": "0",
        "UserWebPasswordURI":
"/vmrest/users/c8a3a38b-df1a-4612-9679-d1fddc790e95/credential/password",
         "UserRoleURI": "/vmrest/users/c8a3a38b-df1a-4612-9679-d1fddc790e95/userroles"
     },
            {
        "URI": "/vmrest/adminusers/0b008d28-a8ce-4d14-aa6f-3b584d3d43d2",
        "ObjectId": "0b008d28-a8ce-4d14-aa6f-3b584d3d43d2",
         "UseDefaultLanguage": "true",
         "FirstName": "Cisco Unity Connection",
         "LastName": "Messaging System",
         "Alias": "UnityConnection",
        "DisplayName": "Cisco Unity Connection Messaging System",
        "TimeZone": "190",
         "CreationTime": "2020-07-28T10:13:15Z",
         "IsTemplate": "false",
         "Language": "1033",
         "LocationObjectId": "58b236f7-3c20-4e61-89a0-809740c05de5",
         "Undeletable": "true",
         "UseDefaultTimeZone": "true",
         "ReadOnly": "true",
         "SmtpAddress": "unityconnection@ucbu-aricent-vm405.cisco.com",
         "LdapType": "0",
        "UserWebPasswordURI":
"/vmrest/users/0b008d28-a8ce-4d14-aa6f-3b584d3d43d2/credential/password",
         "UserRoleURI": "/vmrest/users/0b008d28-a8ce-4d14-aa6f-3b584d3d43d2/userroles"
     },
            {
        "URI": "/vmrest/adminusers/6fd02048-a02c-4bb8-a440-c6c063cb3dcd",
         "ObjectId": "6fd02048-a02c-4bb8-a440-c6c063cb3dcd",
         "UseDefaultLanguage": "true",
         "FirstName": "Replication",
         "LastName": "Agent",
         "Alias": "Replication",
        "DisplayName": "Replication Agent (ucbu-aricent-vm405)",
         "TimeZone": "190",
         "CreationTime": "2020-07-28T10:13:18Z",
         "IsTemplate": "false",
         "Language": "1033",
         "LocationObjectId": "58b236f7-3c20-4e61-89a0-809740c05de5",
         "Undeletable": "true",
         "UseDefaultTimeZone": "true",
         "ReadOnly": "true",
         "SmtpAddress": "replication@ucbu-aricent-vm405.cisco.com",
         "LdapType": "0",
         "UserWebPasswordURI":
```

```
"/vmrest/users/6fd02048-a02c-4bb8-a440-c6c063cb3dcd/credential/password",
         "UserRoleURI": "/vmrest/users/6fd02048-a02c-4bb8-a440-c6c063cb3dcd/userroles"
     },
            {
         "URI": "/vmrest/adminusers/0347d21e-c238-4079-8d77-662499c058ba",
         "ObjectId": "0347d21e-c238-4079-8d77-662499c058ba",
         "UseDefaultLanguage": "true",
         "FirstName": "George",
         "Initials": "GD",
         "LastName": "Davis",
         "Alias": "Davis",
         "State": "Mumbai",
         "Title": "Trainee",
         "Address": "HNo4 Street Ville Parle",
         "DisplayName": "George",
         "TimeZone": "190",
         "CreationTime": "2020-07-29T09:03:42Z",
         "IsTemplate": "false",
         "Language": "1033",
         "LocationObjectId": "58b236f7-3c20-4e61-89a0-809740c05de5",
         "Undeletable": "false",
         "UseDefaultTimeZone": "true",
         "ReadOnly": "false",
         "SmtpAddress": "davis@ucbu-aricent-vm405.cisco.com",
         "LdapType": "3",
         "UserWebPasswordURI":
"/vmrest/users/0347d21e-c238-4079-8d77-662499c058ba/credential/password",
         "UserRoleURI": "/vmrest/users/0347d21e-c238-4079-8d77-662499c058ba/userroles"
      }
   ]
}
Response Code: 200
```
# **Viewing Details of Admin User without Mailbox**

The following is an example of the GET request that lists the details of specific user without mailbox represented by the provided value of object ID:

```
GET https://<connection-server>/vmrest/adminusers/<user-objectId>
```

```
<User>
  <URI>/vmrest/adminusers/0347d21e-c238-4079-8d77-662499c058ba</URI>
  <ObjectId>0347d21e-c238-4079-8d77-662499c058ba</ObjectId>
  <UseDefaultLanguage>true</UseDefaultLanguage>
  <FirstName>George</FirstName>
  <Initials>GD</Initials>
  <LastName>Davis</LastName>
  <Alias>Davis</Alias>
  <State>Mumbai</State>
   <Title>Trainee</Title>
   <Address>HNo4 Street Ville Parle</Address>
  <DisplayName>George</DisplayName>
  <TimeZone>190</TimeZone>
  <CreationTime>2020-07-29T09:03:42Z</CreationTime>
  <IsTemplate>false</IsTemplate>
   <Language>1033</Language>
  <LocationObjectId>58b236f7-3c20-4e61-89a0-809740c05de5</LocationObjectId>
  <Undeletable>false</Undeletable>
  <UseDefaultTimeZone>true</UseDefaultTimeZone>
   <ReadOnly>false</ReadOnly>
   <SmtpAddress>davis@ucbu-aricent-vm405.cisco.com</SmtpAddress>
   <LdapType>3</LdapType>
<UserWebPasswordURI>/vmrest/users/0347d21e-c238-4079-8d77-662499c058ba/credential/password</UserWebPasswordURI>
  <UserRoleURI>/vmrest/users/0347d21e-c238-4079-8d77-662499c058ba/userroles</UserRoleURI>
</User>
```

```
Response Code: 200
```
To view the details of particular user, do the following:

```
GET https://<connection-server>/vmrest/adminusers/{user-objectId}
Accept: application/json
Connection: keep_alive
```

```
{
   "URI": "/vmrest/adminusers/0347d21e-c238-4079-8d77-662499c058ba",
   "ObjectId": "0347d21e-c238-4079-8d77-662499c058ba",
   "UseDefaultLanguage": "true",
   "FirstName": "George",
  "Initials": "GD",
  "LastName": "Davis",
   "Alias": "Davis",
   "State": "Mumbai",
   "Title": "Trainee",
   "Address": "HNo4 Street Ville Parle",
   "DisplayName": "George",
  "TimeZone": "190",
   "CreationTime": "2020-07-29T09:03:42Z",
   "IsTemplate": "false",
   "Language": "1033",
   "LocationObjectId": "58b236f7-3c20-4e61-89a0-809740c05de5",
  "Undeletable": "false",
   "UseDefaultTimeZone": "true",
   "ReadOnly": "false",
   "SmtpAddress": "davis@ucbu-aricent-vm405.cisco.com",
   "LdapType": "3",
  "UserWebPasswordURI":
"/vmrest/users/0347d21e-c238-4079-8d77-662499c058ba/credential/password",
   "UserRoleURI": "/vmrest/users/0347d21e-c238-4079-8d77-662499c058ba/userroles"
}
Response Code: 200
```
## **Creating Admin User without Mailbox**

This request can be used to create a new user who does not have a mailbox.The mandatory fields for creation of a user are alias and templateAlias.

**1.** This creates the admin user using default administratortemplate:

```
POST https://<connection-server>/vmrest/adminusers?templateAlias=<administratortemplate>
<user>
<Alias>Davis</Alias>
<DisplayName>George</DisplayName>
<FirstName>George</FirstName>
<LastName>Davis</LastName>
<TimeZone>190</TimeZone>
<UseDefaultTimeZone>true</UseDefaultTimeZone>
<IsTemplate>false</IsTemplate>
<Language>1033</Language>
<UseDefaultLanguage>true</UseDefaultLanguage>
<LdapType>3</LdapType>
<Initials>GD</Initials>
<Title>Trainee</Title>
<Address>HNo4 Street Ville Parle</Address>
<State>Mumbai</State>
<Undeletable>false</Undeletable>
\langle/user>
```

```
Response Code: 201
/vmrest/users/0347d21e-c238-4079-8d77-662499c058ba
```
To create user, do the following:

```
POST https://<Connection-server>/vmrest/adminusers?templateAlias=administratortemplate
Accept: application/json
Content_type: application/json
Connection: keep_alive
Request Body:
{
  "UseDefaultLanguage" : "true"
 "Alias":"Davis",
 "DisplayName":"George"
 "FirstName" : "George"
 "LastName" : "Davis"
  "TimeZone":"190"
  "UseDefaultTimeZone" : "true"
  "IsTemplate" : "false"
 "Language" : "1033"
 "LdapType" : "3"
  "Initials" : "GD"
  "Title" : "Trainee"
  "Address" : "HNo4 Street Ville Parle"
  "State" : "Mumbai"
  "Undeletable" : "false"
}
```
The following is the response from the above \*POST\* request and the actual response will depend upon the information given by you:

Response Code: 201 /vmrest/users/0347d21e-c238-4079-8d77-662499c058ba

## **Updating Admin User without Mailbox**

The following is an example of the PUT request that update details of a user without mailbox:

```
PUT https://<connection-server>/vmrest/adminusers/<user-objectid>
<user>
<Alias>Texoma</Alias>
<DisplayName>richardtexoma</DisplayName>
```

```
<IsTemplate>false</IsTemplate>
<Language>1020</Language>
<LocationObjectId>35ac99ba-e098-4195-9ffb-cecb5a7cab65</LocationObjectId>
<Undeletable>true</Undeletable>
<UseDefaultTimeZone>true</UseDefaultTimeZone>
<ReadOnly>true</ReadOnly>
<TimeZone>140</TimeZone>
</user>
```
The following is the response from the above \*PUT\* request and the actual response will depend upon the information given by you:

Response Code: 204

To update details of a user:

```
PUT https://<connection-server>/vmrest/adminusers/<user-objectid>
Accept: application/json
Content_type: application/json
Connection: keep_alive
Request Body:
{
  "TimeZone":"170"
}
```
The following is the response from the above \*PUT\* request and the actual response will depend upon the information given by you:

Response Code: 204

# **Deleting Admin User without Mailbox**

The following is an example of the DELETE request that can be used to delete a user who does not have a mailbox:

DELETE https://<connection-server>/vmrest/adminusers/<user-objectid>

Response Code: 204

### **JSON Example**

To delete a user, do the following:

```
DELETE https://<connection-server>/vmrest/adminusers/<user-objectid>
Accept: application/json
Content-type: application/json
Connection: keep_alive
```
Response Code: 204

# **Explanation of Data Fields**

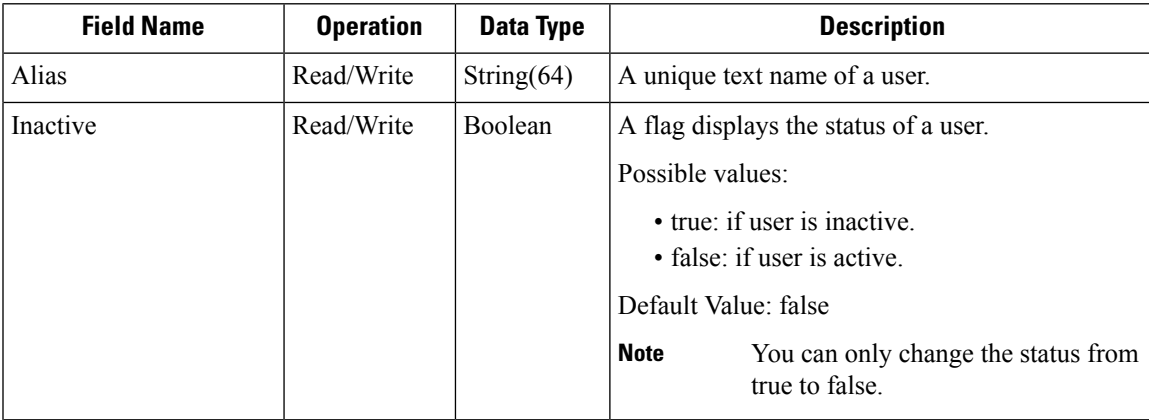

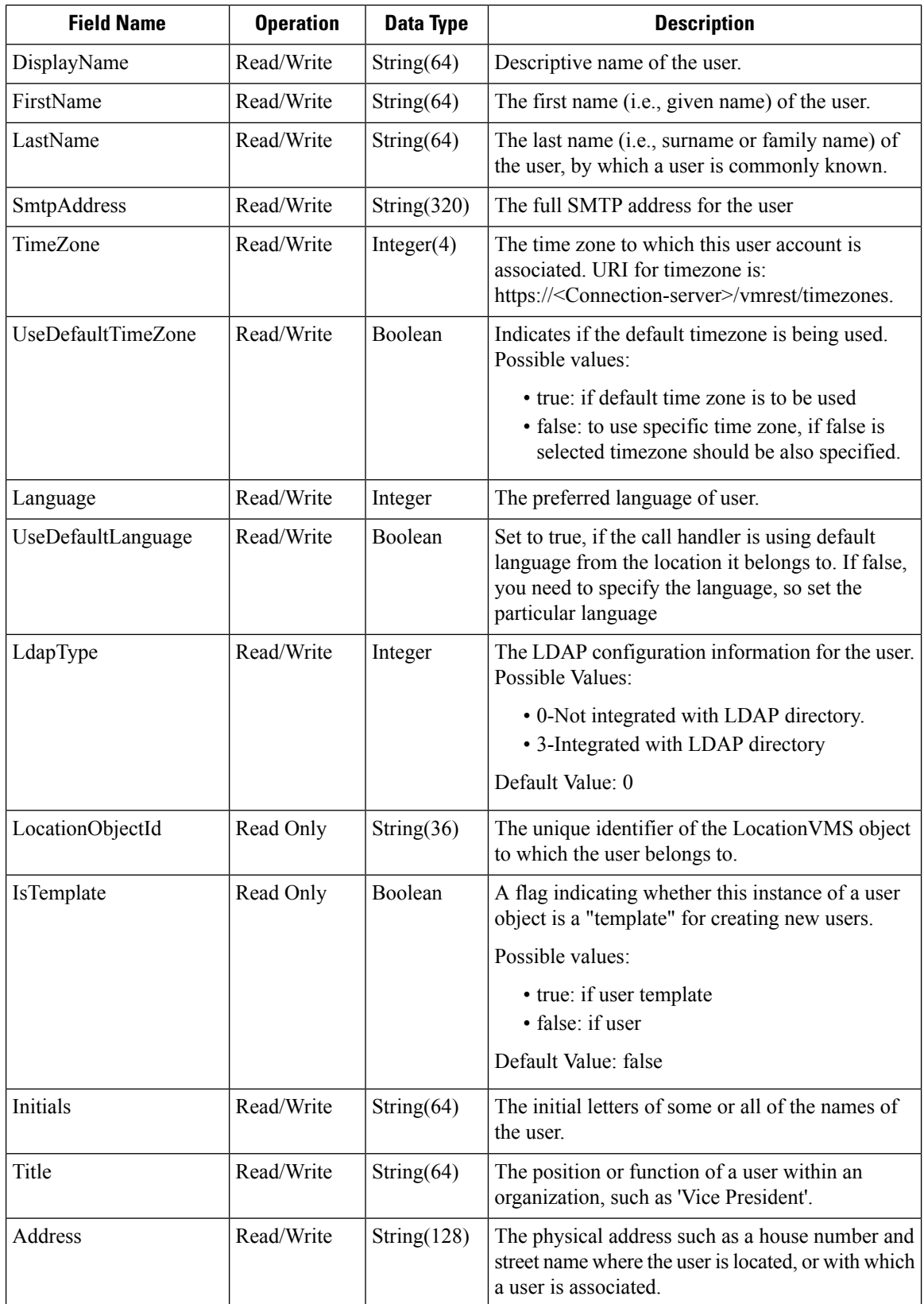

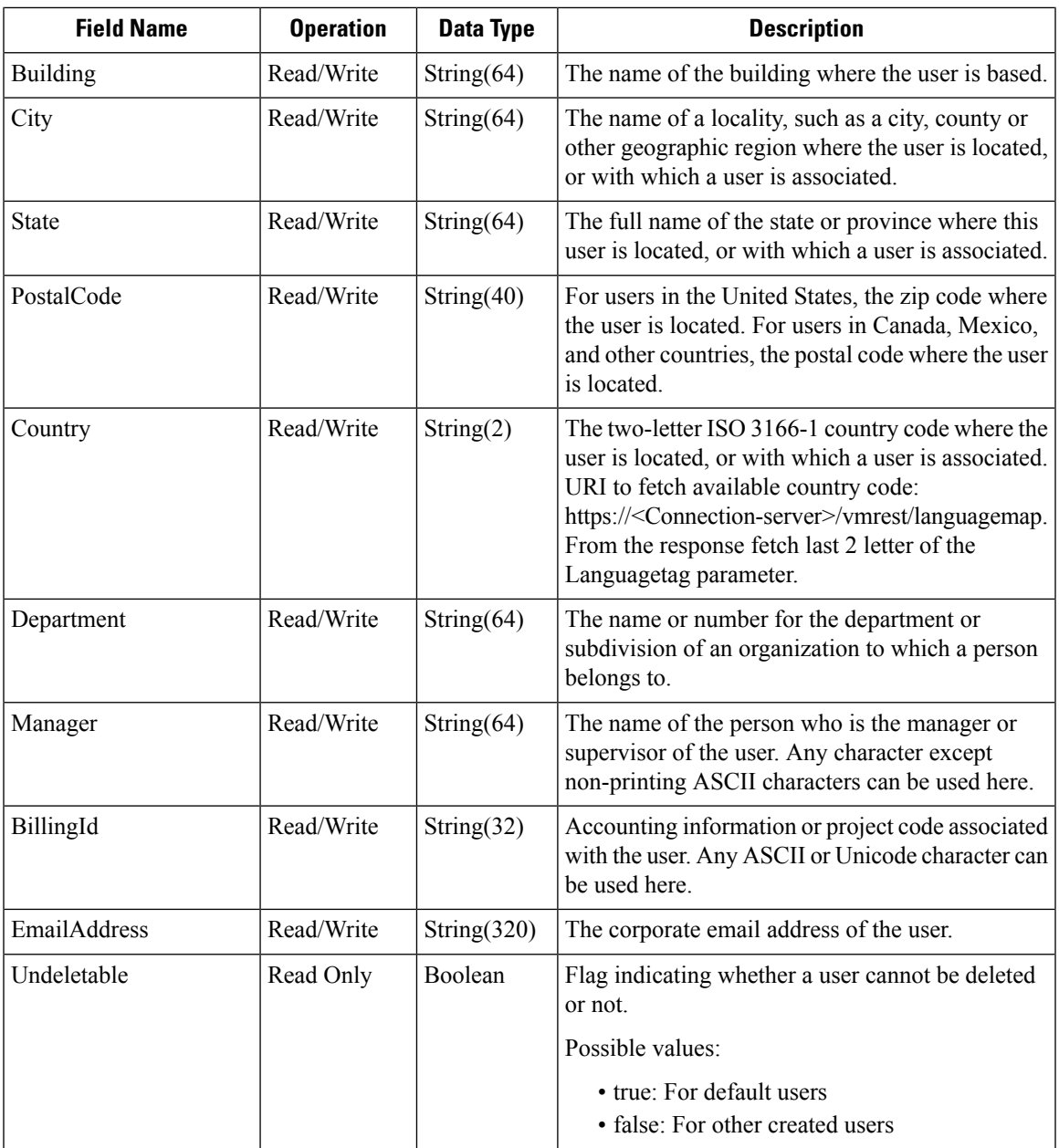

**Explanation of Data Fields**

 $\mathbf I$